## **ЭССЕ- ЕМТИХАН Бағдарлама Әл-Фараби атындағы Қазақ ұлттық университеті Философия және саясаттану факультеті Философия кафедрасы Профессор Габитов Т.Х.**

**101847 «КЛАССИКАЛЫҚ НЕМІС ФИЛОСОФИЯСЫ: КАНТ ПЕН ГЕГЕЛЬ**» М 10 пәні бойынша эссе 2023-2024 оқу жылының күзгі семестрі 6В02201 – философия, 5 семестр

## **ЖАЗБАША ЕМТИХАН: ЭССЕ.**

 Moodle ҚОЖ-да өткізіледі. Емтихан форматы – бейсинхронды. Эссе – бұл білім алушылардың ақпаратпен жұмыс істеу қабілетін, оны талдау, құрылымдау, тұжырымдар мен ұсыныстарды қалыптастыруын бақылау құралы. Оны сондай-ақ емтихан «рефлексия» («Thinking» exam) деп атайды. Емтиханның бұл түрі білім алушылардың белгілі бір мәселе бойынша үш сағат ішінде үлкен көлемдегі мәтін жазуын қамтиды. Бір сағат ішінде білім алушылар ойланады, эскиздер жасайды және эссе құрылымын дайындайды. Содан кейін екі сағат ішінде эссені жазады. Бұл емтихан форматы өз "ақылыңды" және аналитикалық қабілеттеріңді қолдана отырып, курстың көптеген элементтерін біріктіруді талап етеді. Айта кету керек, батыс университеттері үшін емтиханда эссе жазу Essays in exams немесе Critical Thinking exam эссе жазудың дәстүрлі түрі болып табылады. Әр түрлі форматтағы әдістемелік компонент туралы толығырақ ҚБТ қолдану арқылы оқыту жөніндегі әдістемелік нұсқаулықтан, әдістемелік жұмыс қызметі, факультеттердің әдістемелік кеңестерінің төрағалары дайындаған нұсқаулықтан біле аласыз. Емтиханның ұзақтығы және эссе көлемі Емтиханның басталуы емтихан кестесіне сәйкес өтеді. Емтиханның аяқталуын оқытушы анықтайды. Емтиханның осы форматы үшін 2-3 сағат кестесін ұсынған жөн. Бұл ұсынылған уақыт. Емтиханның ұзақтығын және білім деңгейіне (бакалавриат, магистратура, докторантура) байланысты эсседегі ең көп символдар саны бойынша шектеуді факультеттің әдістемелік кеңесі белгілейді.

 ЕМТИХАНДЫ ӨТКІЗУ РЕГЛАМЕНТІ МАҢЫЗДЫ – емтихан білім алушылар мен оқытушыларға алдын-ала белгілі кесте бойынша өткізіледі. Бұған кафедралар мен факультеттер жауапты. 1. Оқытушы міндетті түрде «Пән бойынша қорытынды емтихан» құжатын pdf форматында дайындауы керек. Оның құрамында: − емтихан өткізудің ережесі; − бағалау саясаты; − жауаптарды ұсыну форматы; – таңбалардың максималды саны бойынша шектеу. НАЗАР АУДАРЫҢЫЗ. Қорытынды ЕСЕПТЕРДІ тек \***docх**  форматтарында ғана жүктеуге жол беріледі. Қосымша файлдар бар болса – суреттер, графиктер, листингтер және т.б. тапсырмаға байланысты тиісті форматтарда жүктелуі мүмкін (бұл үшін "Тапсырма" элементін құру кезінде doc /docx-тен басқа, осы форматтағы файлдарды жүктеу мүмкіндігін орнатыңыз). Жүктелетін файлдардың мөлшері **30 Мб** аспауы керек. Үлкен файлдарды жіберу қажет болған жағдайда білім алушылар бұлтты сақтау орындарына файлдарды жүктейді және есеп мәтінінде оларға сілтемелерді жариялайды. − эссе тақырыптары; − өткізу кестесі (тапсырмаларды орындау дедлайндары) болуы керек. 27 2. Сессияның емтихан тапсырмаларын жүктеу мерзімдері туралы өкімде (бұйрықта) белгіленген күндерге сәйкес дайындалған PDF-файлды MOODLE ҚОЖ–ға оқытудың **нөлдік аптасына** жүктеңіз – ол курстың ең басында – бірінші аптаға дейін орналасқан. Ол үшін «Тапсырма» элементін пайдаланыңыз және оны «Пән бойынша қорытынды бақылау» деп атаңыз (3-қосымшаны қараңыз).

МІНДЕТТІ ТҮРДЕ ДЕДЛАЙН ҚОЙЫҢЫЗ 3. Дедлайн қою үшін "Басталу күні" және "Аяқталу күні" терезелерін мұқият баптаңыз. (2- қосымшаны қараңыз). − «Басталу күні» терезесінде кесте бойынша емтиханның басталу күні мен уақытын белгілеңіз. − «Аяқталу күні» терезесінде емтиханның аяқталу күні мен уақытын белгілеңіз. Білім деңгейіне байланысты (бакалавриат, магистратура, докторантура) нақты уақытты факультеттің әдістемелік кеңесі белгілейді. Яғни, сіз бөлген уақытта білім алушылар орындалған жұмысты жүйеге жүктеуі керек. Уақыт өткеннен кейін білім алушы файлдарды жібере алмайды. – Тіркелген файлдардың санын тапсырмаға байланысты ӨЗІҢІЗ АНЫҚТАҢЫЗ. Эссе үшін 1 файлды жіберу ұсынылады. − Егер сіз бірнеше файлды жіберуді сұрасаңыз, барлық жіберілген жұмыстар үшін максималды жалпы балл – 100 балл. – Антиплагиат сервисімен жұмысты тексеруді баптаңыз (қиындық туындаған жағдайда ЖББТИ қызметкерлері Шынар Смағұловаға немесе Анель Манкееваға жедел желідегі телефондар арқылы хабарласыңыз).

МАҢЫЗДЫ. Тапсырмаға ҚОЛЖЕТІМДІЛІК ШЕКТЕУІН міндетті түрде қойыңыз! (2-қосымшаны қараңыз) 4. Білім алушыларға емтихан ережелері мен жоба тақырыптары немесе шығармашылық тапсырмалар қайда жүктелгенін ортақ чатта хабарлаңыз.

**БІЛІМ АЛУШЫ** 1. Оқытушы белгілеген уақытта Moodle ҚОЖ-да авторизацияланады және "Пән бойынша қорытынды емтихан" тапсырмасына қол жеткізеді. 2. Оқытушының тапсырмасын оқиды. 3. Оқытушының тапсырмасын орындайды 28 4. Moodle ҚОЖ-ға тапсырманы орындау нәтижелерін жүктейді, ол үшін: 4.1 Moodle ҚОЖ-да авторизацияланады, 4.2 «Пән бойынша қорытынды емтихан» элементін ашады, 4.3 «Тапсырмаға жауап қосу» пунктін таңдайды, 4.4 файлдарды жүктеу өрісіне өз жұмысын жүктейді, 4.5 «Сақтау» түймесін басады, («Тексеруге жіберу»), 4.6 қажет болса, Антиплагиат жүйесінің көмегімен шеттен алып пайдаланудың бар жоғына жұмысын тексереді. Білім алушыға жазбаша есептің түпнұсқалығын тексеруге 1 мүмкіндік беріледі.

МАҢЫЗДЫ. Білім алушыларға Moodle ҚОЖ-ға дайын жұмыстарды жүктеу мерзімдерін ауыстыруға жол берілмейтінін ескертіңіз! ОҚЫТУШЫ 1. Өткізілген емтихан нәтижесінде оқытушы білім алушылардан \*.docx құжат түрінде эссені алады. 2. Білім алушылардың қорытынды жұмыстарын тексереді. 3. Антиплагиат (міндетті түрде) жүйесінде шеттен алып пайдаланудың бар-жоғына тексереді. 4. Тексеру қорытындысы бойынша оқытушы емтиханға қатысушыларды аттестаттайды: − Moodle ҚОЖ жүйесінде баллдарды қояды; − жүйедегі баллдарды Univer АЖ-да аттестация тізімдемесіне ауыстырады. 5. Эссе форматында өткізілген емтихан үшін аттестаттау ведомосына балл қою уақыты – 72 сағатқа дейін. АМД шешімі бойынша ұзақтығын қайта қарау мүмкін. Осылайша: 1. Емтихан кесте бойынша өткізіледі. 2. Білім алушылар мен оқытушы емтихан күні мен уақытын білуі керек. 3. Кестеге сәйкес емтихан мерзімдерін белгілеуіңіз қажет. Егер кестеде емтиханның аяқталу мерзімі көрсетілмесе, оны өзіңіз анықтайсыз. 4. 30 минуттан кешіктірмей білім алушыларға емтиханның басталуы туралы және дедлайндар туралы ескертіңіз. 5. Жұмысты шеттен алып пайдалануға (түпнұсқалыққа) тексеру – міндетті шарт болып табылады. 6. Білім алушылардың өтініші бойынша мерзімдерді өзгертуге тыйым салынады. Жүйе өзгерістерді тіркеп отырады

**Қорытынды емтихан екі бөліктен тұрады:** 

**1. Берілген тақырып бойынша Муддл жүйесінде жазбаша онлайн эссе жазу - 50 %** 

**2. Келесі күні Зуум арқылы ауызша жазылған эссені онлайн қорғау – 50 %**

*Ережеге №1 қосымша Қорытынды баллды есептеу үлгісі мен мысалы*

**ҚОРЫТЫНДЫ БАҚЫЛАУДЫ КРИТЕРИАЛДЫ БАҒАЛАУ РУБРИКАТОРЫ** 

*(стандартты ауызша / жазбаша және тестілеуден басқа барлық нысандар үшін)*

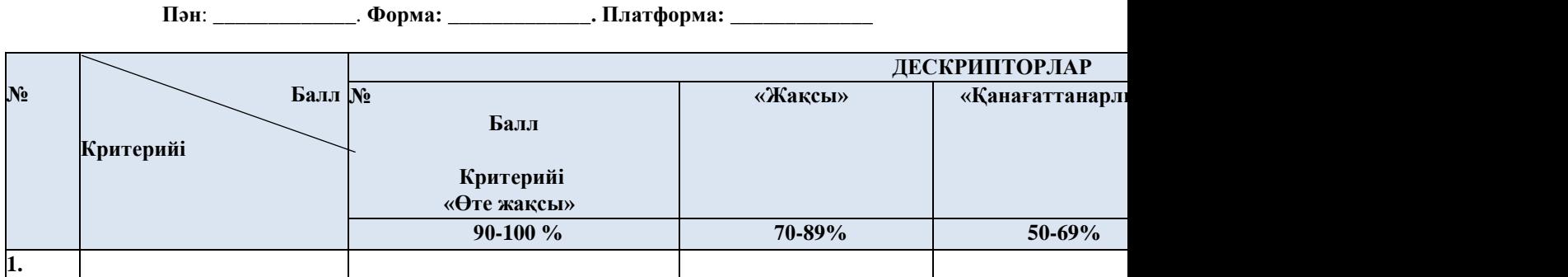

**ҚОРЫТЫНДЫ БАҚЫЛАУДЫ КРИТЕРИАЛДЫ БАҒАЛАУ РУБРИКАТОРЫ** *(стандартты ауызша / жазбаша нысандар үшін)*

**Пән**: \_\_\_\_\_\_\_\_\_\_\_\_\_. **Форма:** \_\_\_\_\_\_\_\_\_\_\_\_\_**. Платформа:** \_\_\_\_\_\_\_\_\_\_\_\_\_

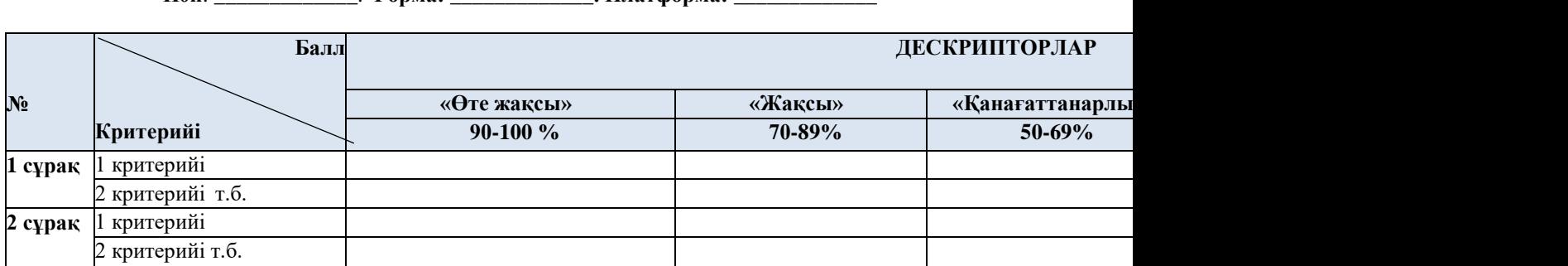

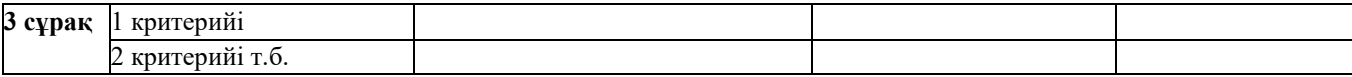

## **Қорытынды бағаны есептеу формуласы:**

Қорытынды баға **(ҚБ**) **= (%1+%2+%3+%4+%5+%6 т.б.) / К**, мұнда **%** – критерий бойынша тапсырманы орындау деңгейі, **К** – критерийлердің жалпы саны.

## **Қорытынды баллды есептеу мысалы**

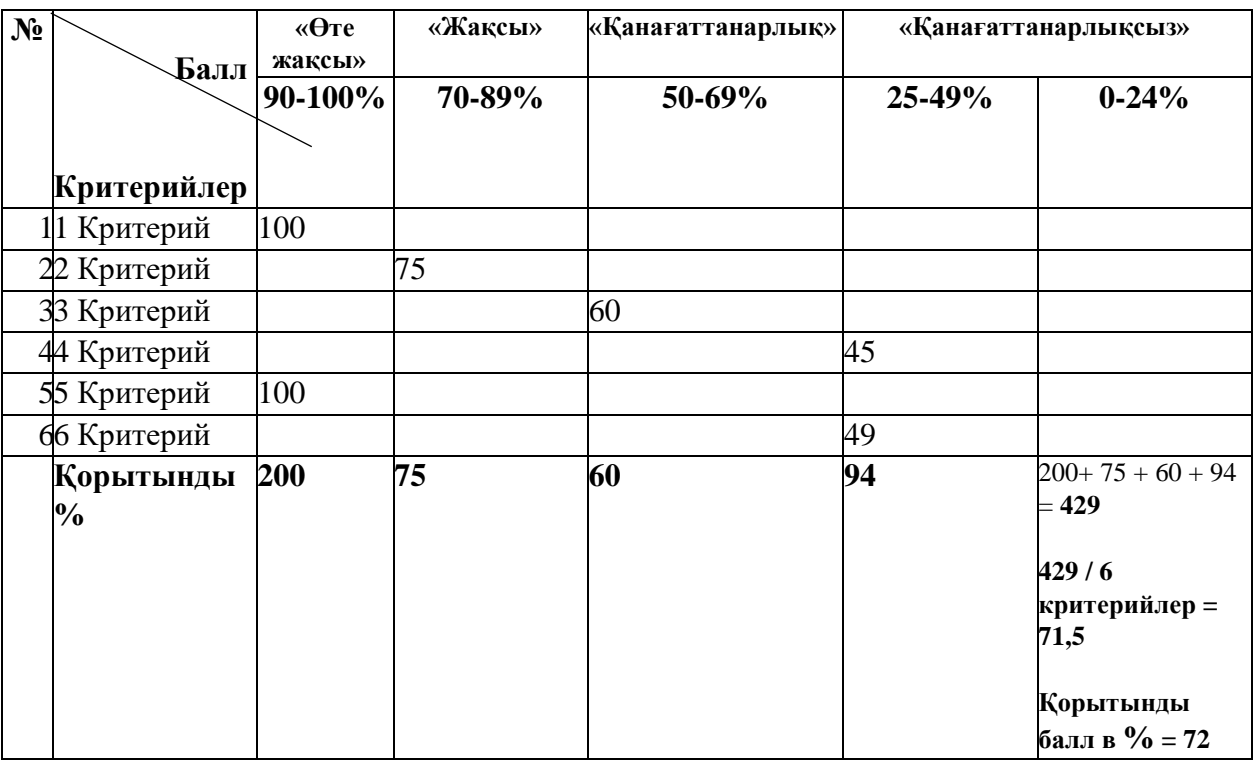

Есептеу кезінде алынған пайызға сүйене отырып, біз бағаны бағалау шкаласымен салыстыра аламыз.

**72 балл** 70 балдан 89 балға дейін, бұл бағалау шкаласына сәйкес «**Жақсы»** санатына сәйкес келеді.

Осылайша, осы есептеуде жоба дәстүрлі бағалау шкаласы мен ECTS-ге ауыстыра отырып, білім алушылардың оқу жетістіктерін есепке алуды бағалаудың балдық-рейтингтік әріптік жүйесіне сәйкес «**Жақсы»**, **72 балға** бағаланатын болады.

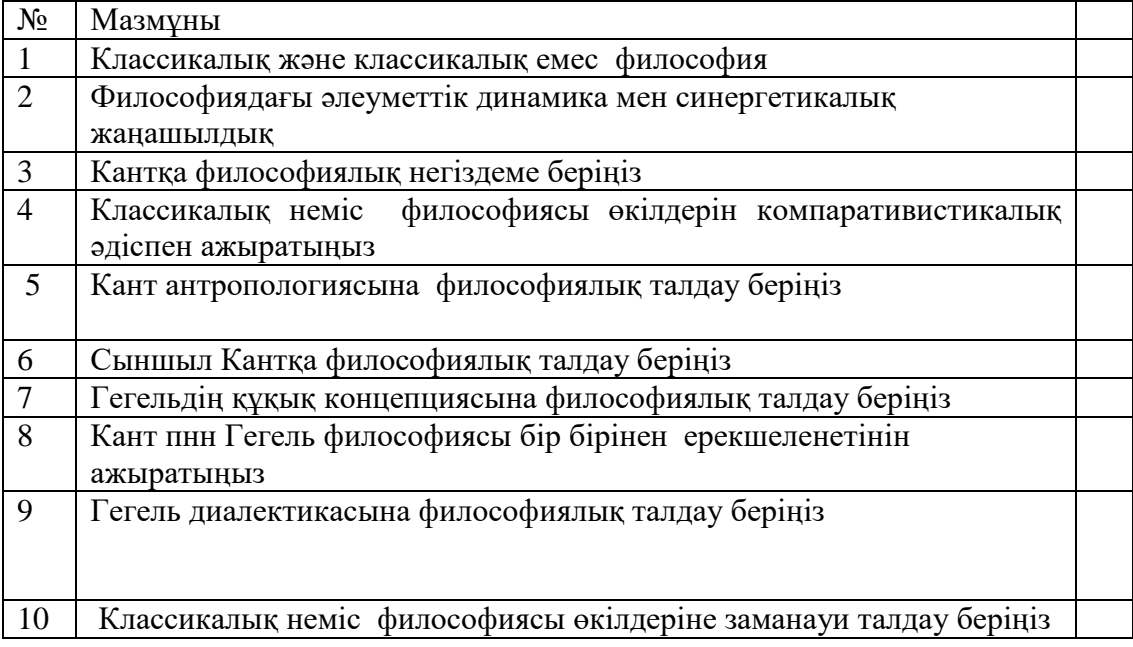